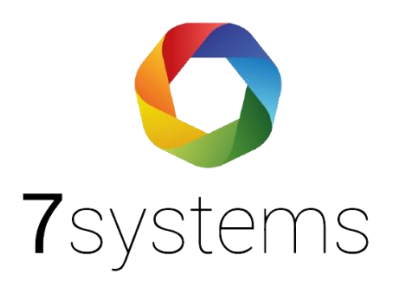

# **LST BC600 Anschluss und einlesen**

**Version 0.04**

Stand 04.03.2024

**7systems GmbH ●** Schwalbenweg 22 **●** 51789 Lindlar 02266 44 000 14 **●** info@7systems.de **●** 7systems.de

## Anschluss der LST-Zentrale

Die Wartungsbox kann mittels eines SUB-D Adapters direkt an die RS232 Schnittstelle der Zentrale angeschlossen werden.

**Hinweis:** MEP und Refisa haben dieselbe Anbindung, wie hier in der Anleitung beschrieben für die LST-Zentrale.

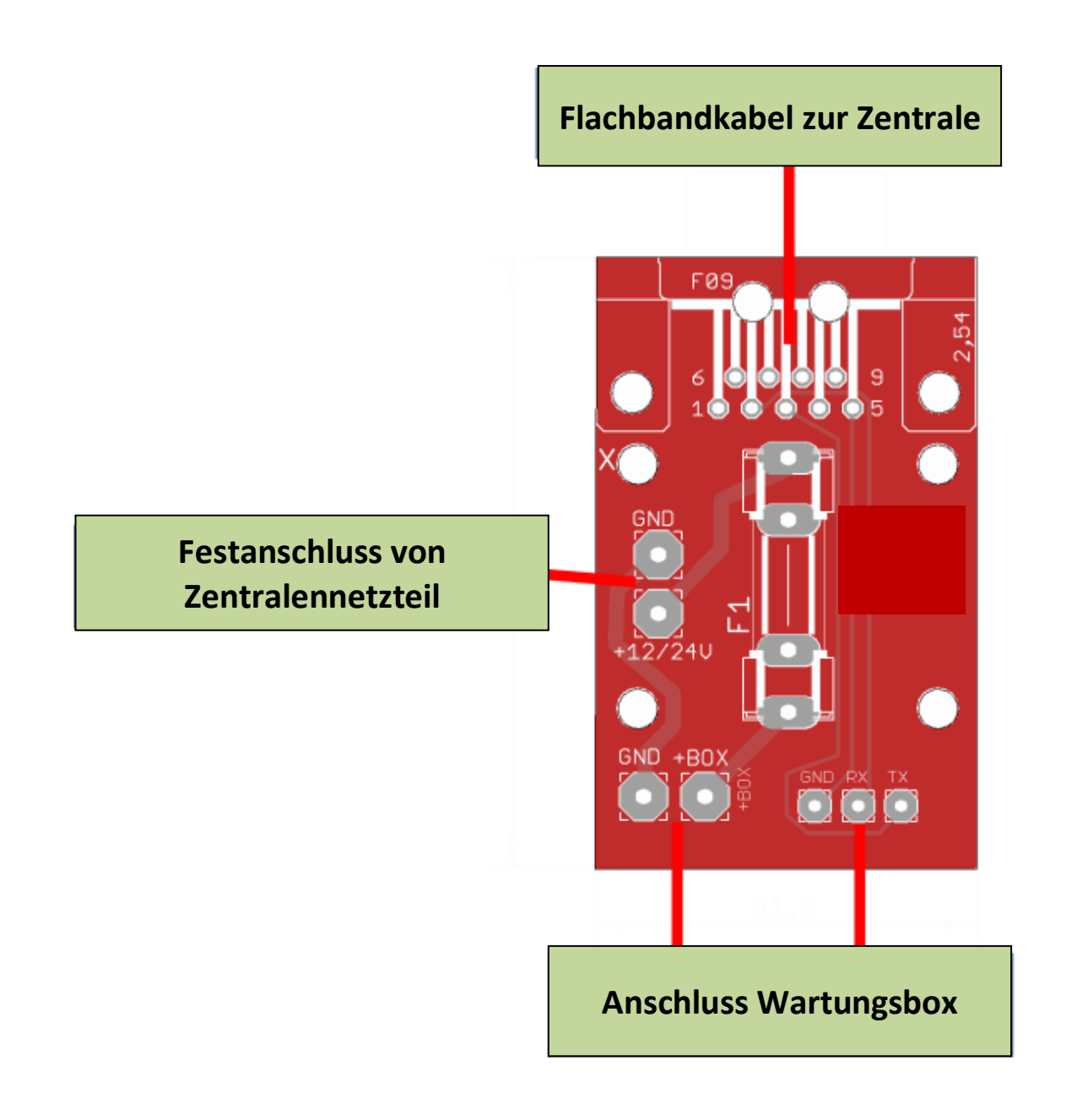

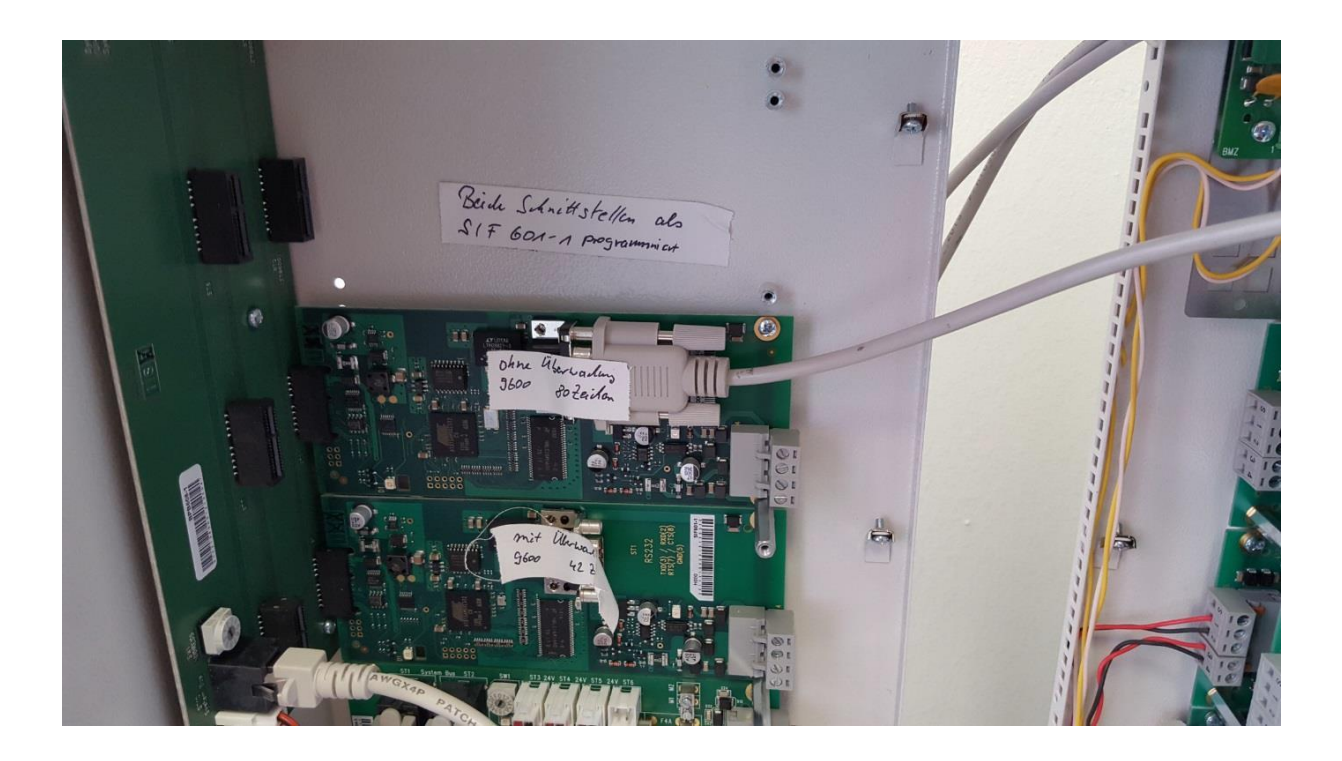

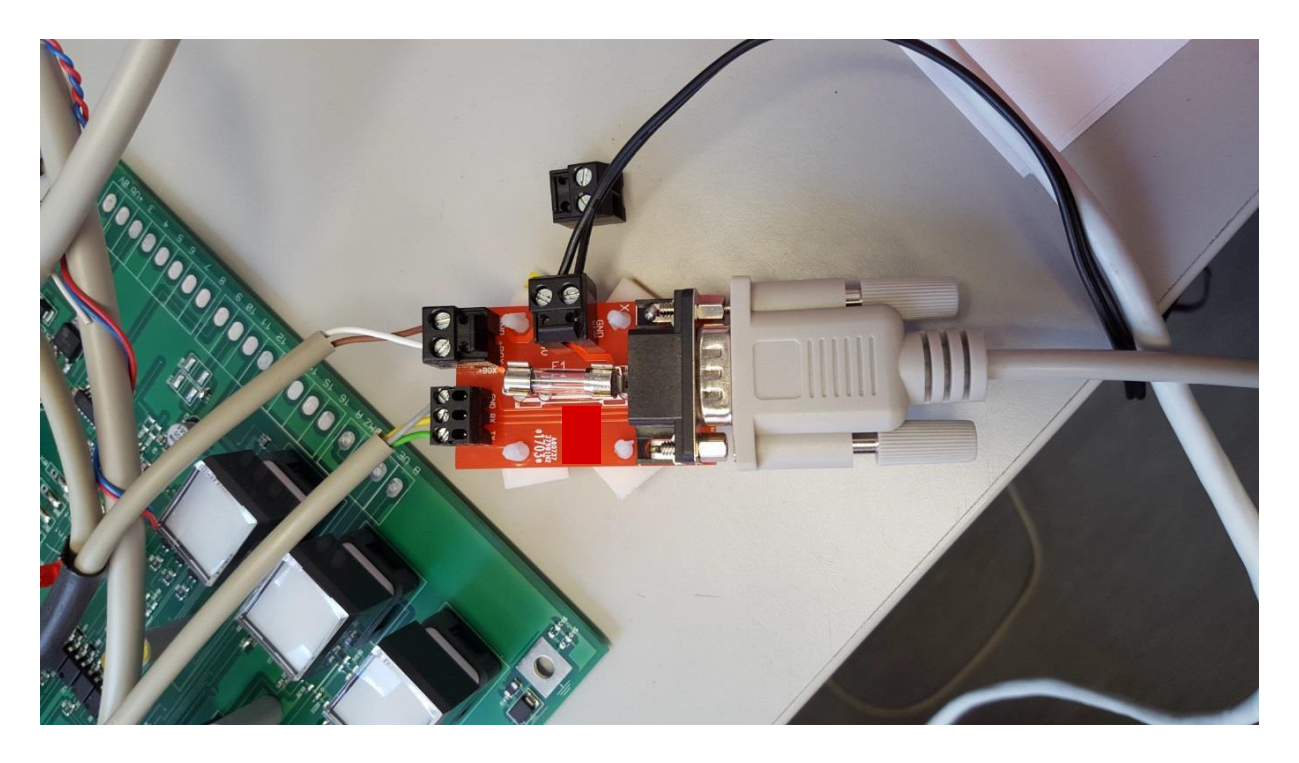

### Programmierung der Zentrale

Die Schnittstelle der Zentrale muss als S/F 601-1 programmiert werden mit den folgenden Einstellungen:

- Keine Überwachung, Keine Leerzeichen
- 9600 Baud
- 80 Zeichen

**Hinweis:** Im Falle eines Strom- oder Batterieausfalls kann es sein das der Drucker automatisch abgeschaltet wird. In einem solchen Fall muss der Drucker manuell wieder aktiviert werden, um eine einwandfreie Kommunikation mit der Box zu gewährleisten. **Hinweis!**! Die von LST verwendeten Protokolldrucker verwenden nicht notwendigerweise die hier dargestellten Einstellungen. Bitte daher auch bei verwendetem Drucker die Einstellungen überprüfen

#### Wartungsbox:

Die Version der Box muss mindestens V1.47 sein. Im Display der Box muss "BC600" stehen, wenn das richtige Protokoll ausgewählt wurde. Außerdem sollte die automatische Protokollumschaltung in der Box mit folgender Einstellung aktiviert werden:

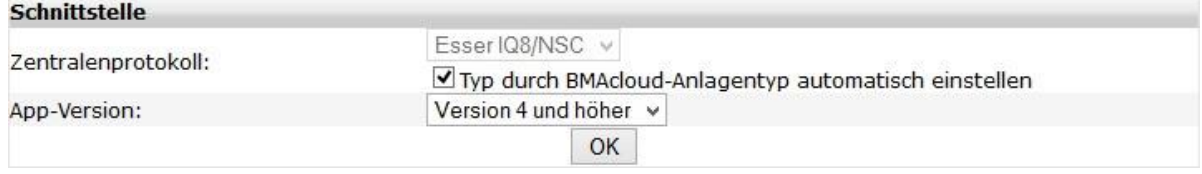

Bitte darauf achten, dass die App-Version auf "V4 und höher" steht, sonst funktionieren diverse Funktionen in der BMAcloud nicht.

#### Export der Dateien

Laden Sie die Anlagenkonfiguration für Ihr Projekt

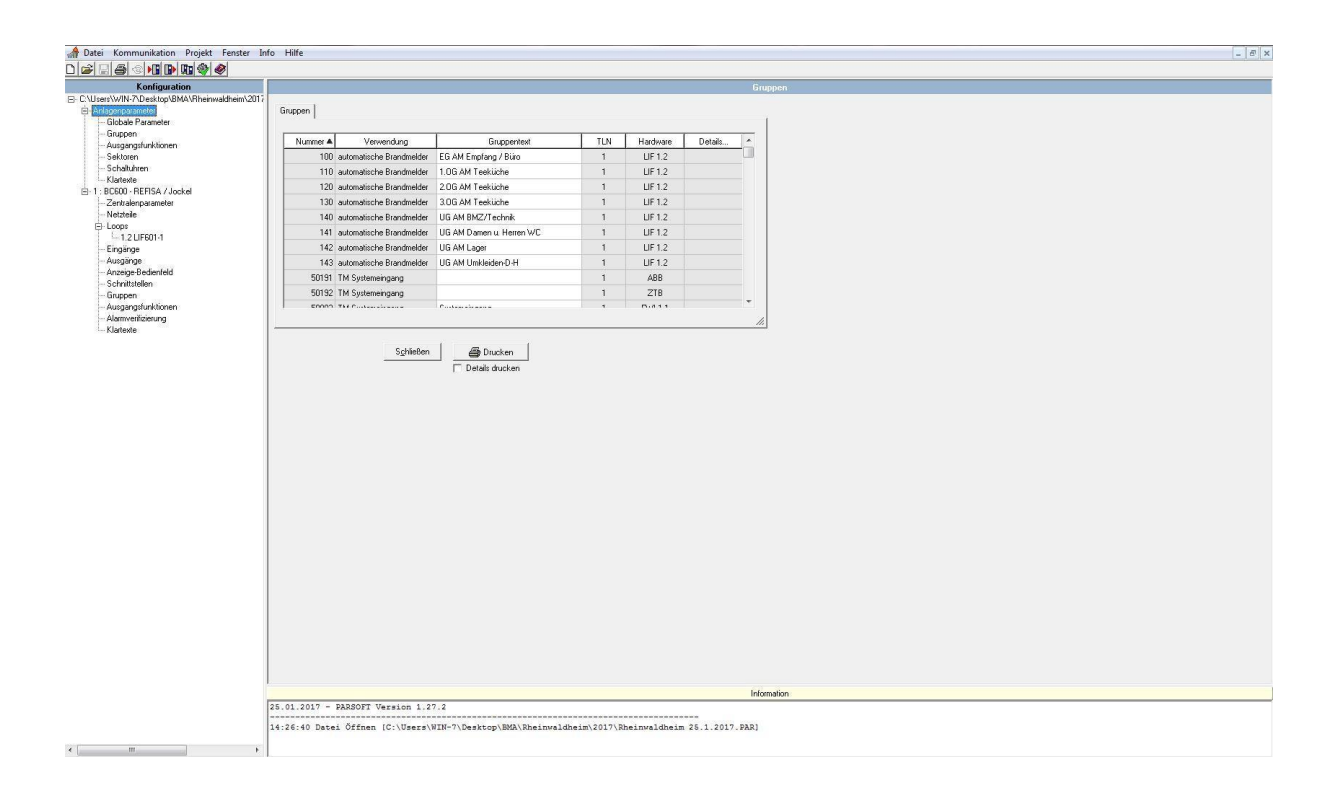

#### Klicken Sie auf "Datei"

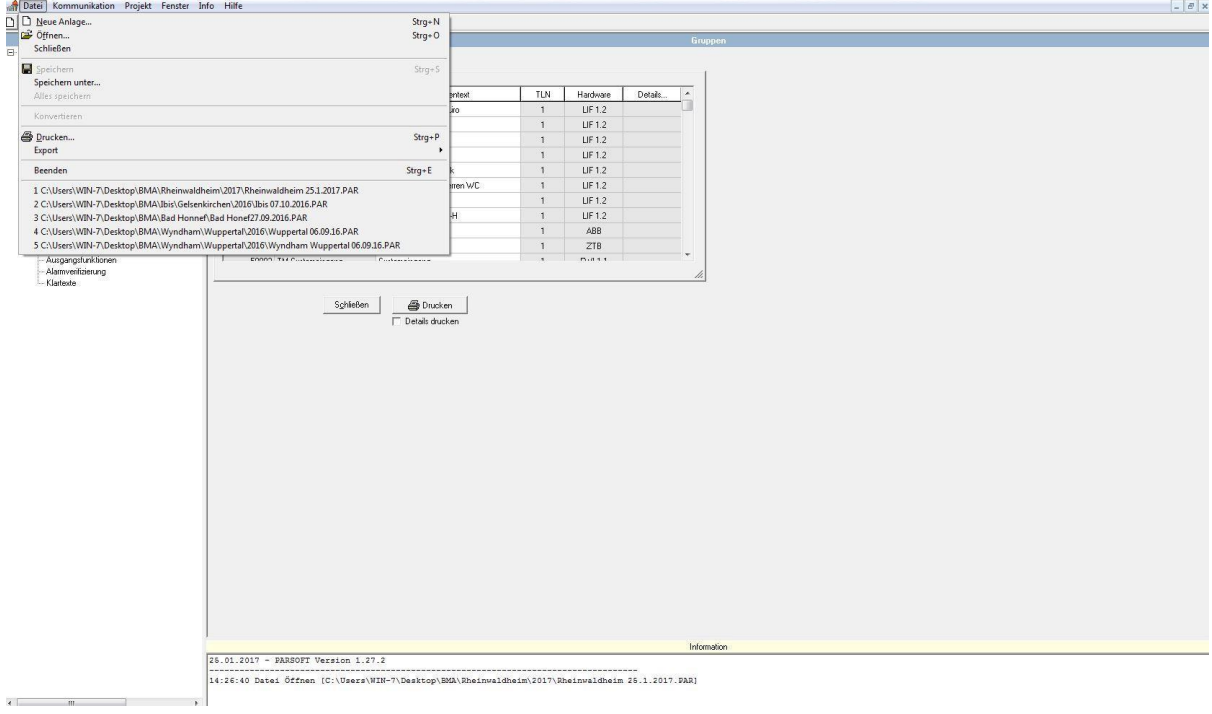

#### Danach wählen Sie bitte den Punkt "Export" aus.

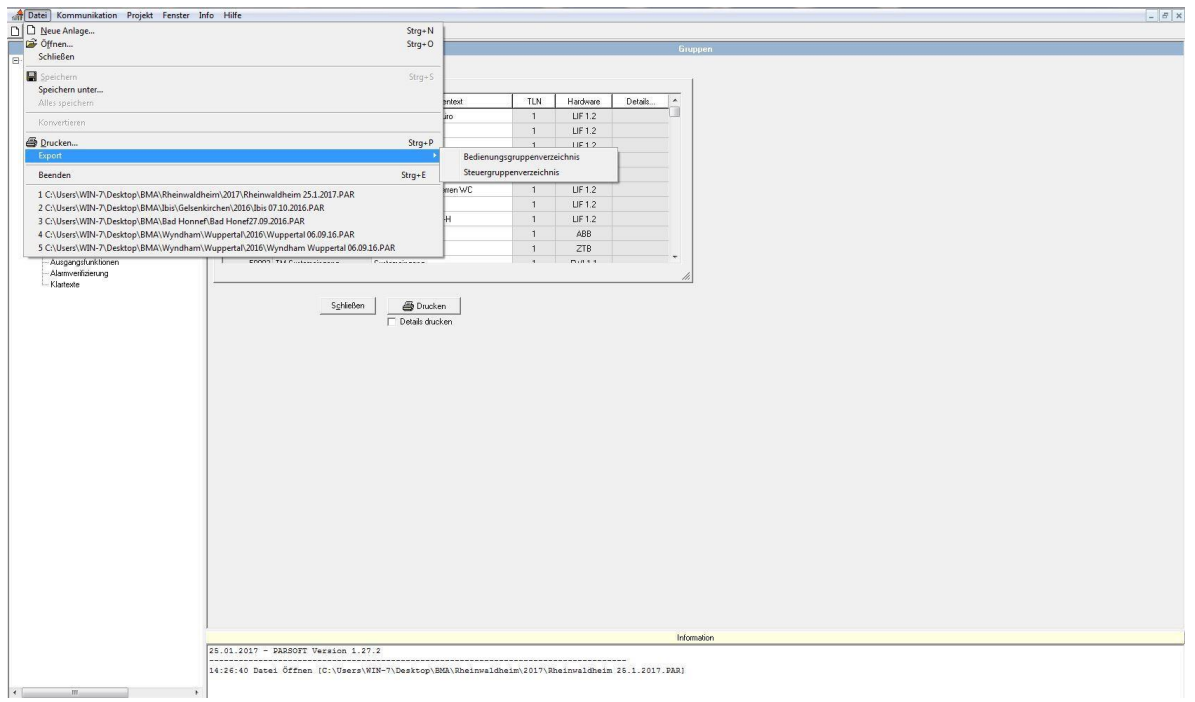

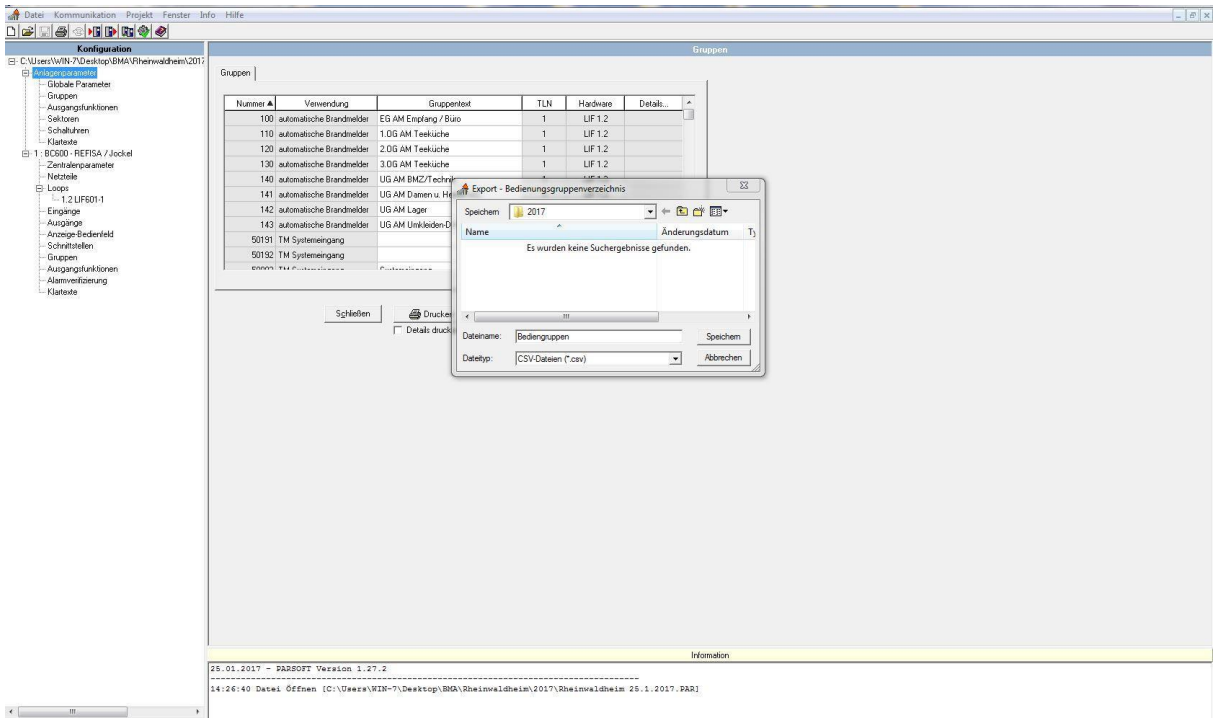

Anschließend das "Bedienungsgruppenverzeichnis" als csv exportieren.

Und dann bitte noch das "Steuergruppenverzeichnis" ebenfalls als csv exportieren.

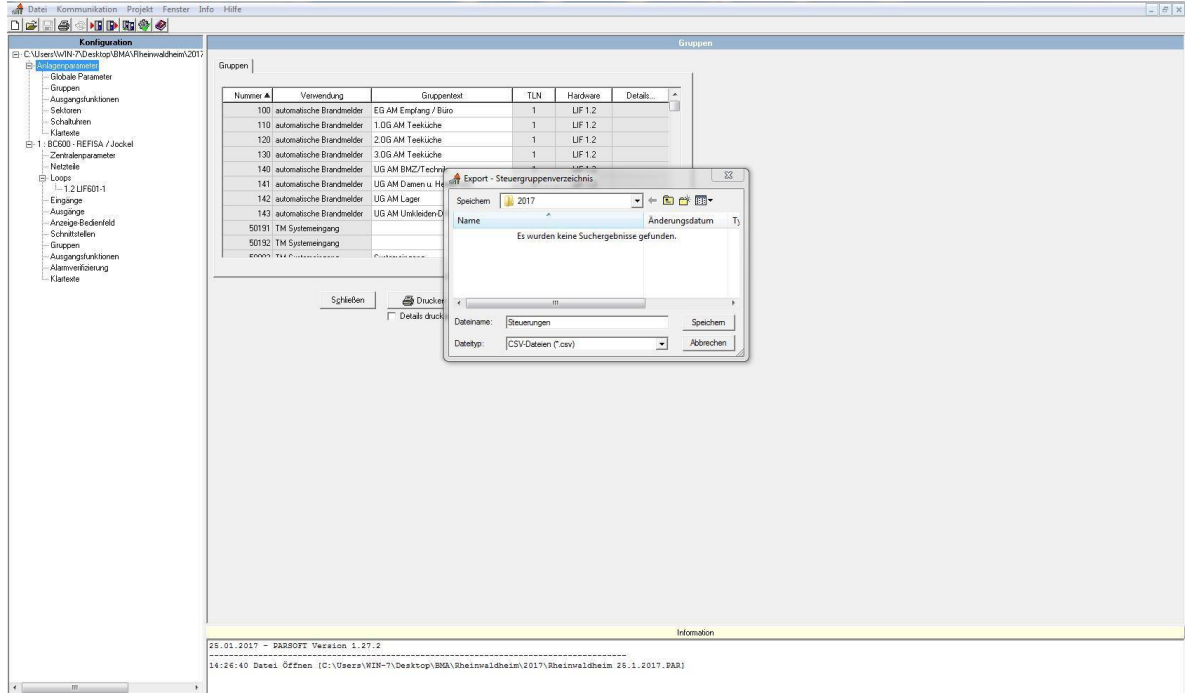